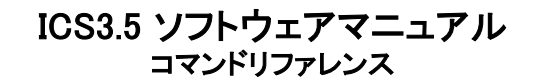

©KONDO KAGAKU CO.,LTD 2015年 8月 第1版

【免責事項】

・このコマンドリファレンスは参考資料として公開されるものです。ご利用の際は、ご自身の責任でご使用頂きますようお願い致 します。

・内容についての著作権など法的な権利は近藤科学株式会社にありますが、ご使用になって生じた結果については一切責任は 負いません。ご理解とご了承をお願い申し上げます。

・誤字脱字などについては、弊社窓口までお申し出ください。

・内容についてのご質問、及びプログラミングについてのご質問についてはお応え致しかねますのでご了承ください。

# ICS3.5 について

ICS(Interactive Communication System)は、モジュール・コントロールボード間の双方向データ通信規格です。コン トロールボードでのサーボの制御時の通信や、PCなどを使用してのサーボモータの設定変更などが可能です。

ロボット用サーボモータの規格である、従来の【ICS2.0】【ICS3.0】の上位規格として、機能の追加・拡張を行ったもの がICS3.5 です。シリアル通信によるサーボ内の各種パラメータの変更を可能としたICS ですが、新たに次の点が拡 張されています。

<"シリアル" ⇔ "PWM"の切り替えが可能>

【ICS3.5】では、【ICS3.0】のシリアル制御機能はそのままに、PWM信号での制御が可能になりました。

■ICS3.5シリアル通信の主な特徴

・最大1.25Mbpsの高速通信が可能

 ・「スピード」や「ストレッチ」のほか、「温度制限」や「電流制限」などサーボモータの様々な特性を動作中に任意に 変更可能

 ・モジュールを接続するマルチドロップ接続では最大32個接続可能(モジュール、コントロールボードの能力によっ て最大数が変わります)

#### ■送信コマンドのループバック

送信側(PC またはマイコンなどのコントロール側)で受信されるデータは、最初に自分自信が送出したデータが受 信されます。これはICS のインターフェースが送信線と受信線を共通の線で使用しているためのエコーです。 ほとんどのコマンドにおいて、デバイス側は最初に受信したコマンドをそのまま返した後で、内容のデータを送出し ます。

#### ■マルチドロップ接続

ICS対応デバイスはシリアル信号の送信線と受信線が共通ですので、コントロールボードのシリアル対応端子に対 して1対1の接続ではなく、デバイス同士を連結して接続してもデータ通信が可能です。この連結接続をマルチドロッ プ接続と呼びます。

#### ■ICS3.5対応サーボ

【HVサーボ(電源電圧:9~12V)】 【6Vサーボ(電源電圧:6~8.4V)】 ・KRS-6003RHV ICS ・KRS-3304 ICS ・KRS-4034HV ICS ・KRS-3204 ICS ・KRS-4033HV ICS ・KRS-4032HV ICS ・KRS-2572HV ICS ・KRS-2552RHV ICS

・KRS-2542HV ICS

·KRS-4031HV ICS インプリングのタイプも信号線の電圧仕様は同じです。

## ■各機能の紹介

※各パラメータの初期設定値は、サーボにより異なります。初期値につきましては、KRSサーボシリーズ取扱説明書 をご覧ください。

## 【ID】

サーボにID番号を設定します。

設定範囲 0~31

### 【通信速度】

サーボモータとの通信速度を設定します。

設定範囲 115200bps, 625000bps, 1.25Mbps

### 【ストレッチ】

サーボモータの保持特性を変更します。 数値を下げるごとに、保持力が弱まりばねのように柔らかくなります。

設定範囲  $(Soft) 1 \sim 127$  (Hard)

ストレッチ(SET1)(SET2)(SET3)はHeartToHeart3のキャラクタリスティックチェンジで使用する値です。このパラメー タ範囲は上記と同じです。

## 【スピード】

サーボモータの最高回転速度を設定します。

設定範囲 (Slow) 1 ~ 127 (Fast)

## 【パンチ】

サーボモータ初動のトルクオフセットを設定します。 数値を上げるごとに動き出しから瞬時にパワーを出すことができます。

設定範囲  $(Low) 0 \sim 10$  (High)

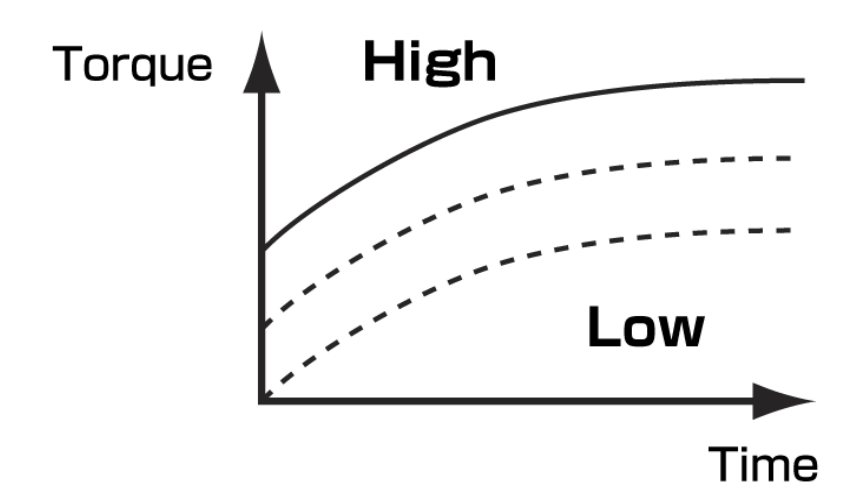

## 【デッドバンド】

-<br>サーボモータのニュートラル帯域(不感帯)の範囲を設定します。数値が上がるほど範囲が広くなり、ニュートラル位 置があいまいになります。サーボがハンチングする場合にニュートラル範囲を広げることで止めることができます。

設定範囲 (Min) 0 ~ 10 (Max)

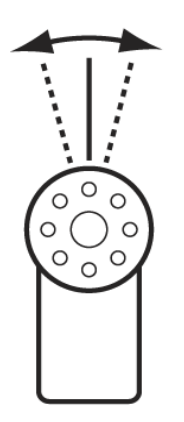

## 【レスポンス】

出力軸の動作開始時の立ち上がり特性を設定します。 数値が小さいほど動き出しがなめらかになります。

設定範囲 (Slow)  $1 \sim 5$  (Fast)

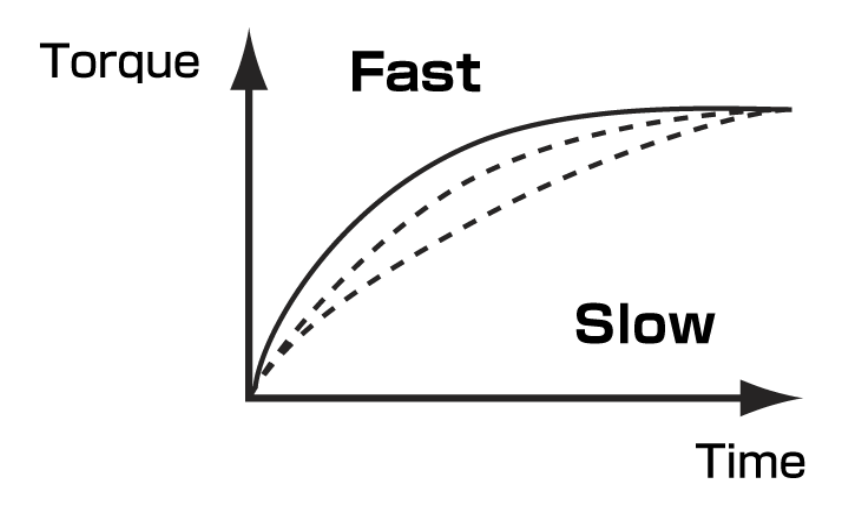

## 【ダンピング】

出力軸の動作停止時のブレーキ特性を設定します。 数値が小さいほどブレーキが早くかかるようになり、停止までの動きがなめらかになります。

設定範囲 (Slow) 1 ~ 255 (Fast)

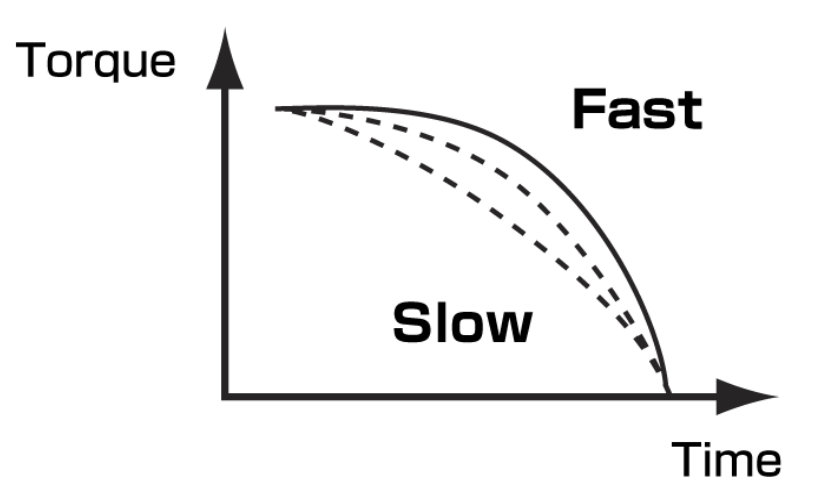

## 【プロテクション】

プロテクション動作開始までの時間を設定します。 プロテクション機能は、ロックした場合の保護機能です。起動後はサーボのパワーを自動的に50%ダウンさせます。 復帰後は、ロックなどを解消した時点で自動的に行われます。 なお、プロテクションはサーボのスピードのパラメータが127に設定されている時にのみ有効な機能です。

設定範囲 (Short) 10 ~ 255 (Long)

約0.056sec パラメータ1あたりの時間

※使用状況、機種によっては動作開始までの時間が前後する場合があります。

## 【リミッタ】

サーボモータの最大動作角の範囲を設定します。

設定範囲 正転 (Min) 8000 ~ 11500 (Max) 逆転 (Min) 3500  $\sim$  7500 (Max)

## 【温度制限】

サーボモータ本体の温度の閾値を設定します。

サーボの基板に実装されたセンサが、設定した温度より高い値が出力された場合、サーボが脱力状態になります。 閾値を上回れば復帰します。

設定範囲 (High) 1 ~ 127 (Low)

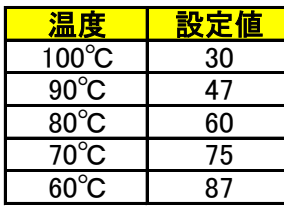

※これらの値は目安です。状況により実際の動作とは異なる場合があります。

## 【電流制限】

電流の閾値を設定します。

サーボの基板に実装されたセンサが、設定した値より高い電流を検知した場合、サーボが脱力状態になります。 閾値を下回れば復帰します。

設定範囲 正転 (Low)  $0 \sim 63$  (High) 逆転  $(Low)$  64 ~ 127 (High)

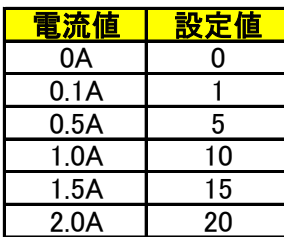

※これらの値は目安です。状況により実際の動作とは異なる場合があります。

# 【フラグ】

リバース、シリアル専用(PWMINH)、スレーブ、回転モードの使用を選択します。

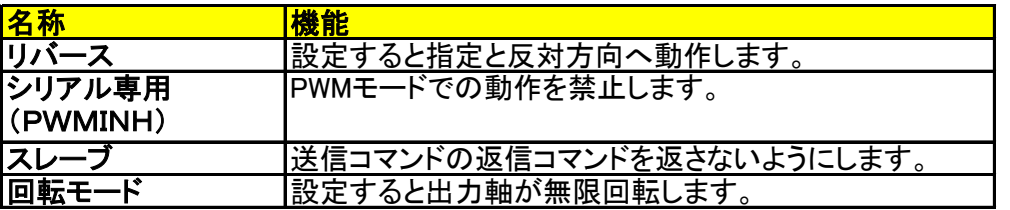

#### ▼ダブルサーボについて

ダブルサーボとは、2つのサーボを背中合わせに組み付けて使用する状態をさし ます。両軸をそれぞれのサーボにすることでトルクを約2倍にすることが可能で す。リバースとスレーブを設定することでダブルサーボとして使用することができ ます。

それぞれのサーボ同士をつなげ同じIDに設定し、同じコマンドを受け取って動作 します。

ただし、サーボはコマンドを受け取ると返信コマンドを発信するため、2つのサー ボが同時に返信コマンドを発信することになり、通信が混信してしまいます。そこ で、片方のサーボを「スレーブ」に設定し返信コマンドを禁止にすることによって、 同じコマンドを受信しても混信をしないようにすることができます。

また、背中合わせに組み付けるため、同じコマンドではそれぞれが逆方向に動 作しますが、スレーブにしたサーボに「リバース」に設定して片方を逆方向に動か すことにより、同じ方向へ動作させることでサーボアームなどを組み付けることが 可能になります。

ダブルサーボ使用例 サーボ:KRS-6000シリーズ

【ユーザーオフセット】

出力軸の初期位置をユーザーが任意に設定できます。

設定範囲 (逆転) -127 ~ 127 (正転)

# 通信を行う前に

### ■PCから通信する場合

USBアダプターを使用することで、PCから直接サーボを制御することができます。

## 用意するもの

 $\bigcirc$ USBアダプター

- ・Dual USBアダプターHS (No.02116)
- ICS USBアダプターHS (No.02042)
- ・ICS USBアダプター (No.01106)

※ 商品名のHSはHigh Speedの略です。最大1250000bps(1.25Mbps)の高速通信が可能です。

※ ICS USBアダプター(No.01106)は高速通信に対応していないため115200bps以外は使用できません。 ※ Dual USBアダプターHSのセットに必要なケーブルが全て含まれています。

#### ●電源

【HVサーボ用】 【6Vサーボ用】 ROBOパワーセル F3-850タイプ(Li-Fe) ROBOパワーセル F2-850タイプ(Li-Fe) ROBOパワーセル F3-1450タイプ(Li-Fe) ROBOパワーセル F3-2100タイプ(Li-Fe) ROBOパワーセル HV Cタイプ 9N-300mAh Ni-MH ROBOパワーセル HV Dタイプ 9N-800mAh Ni-MH

接続方法

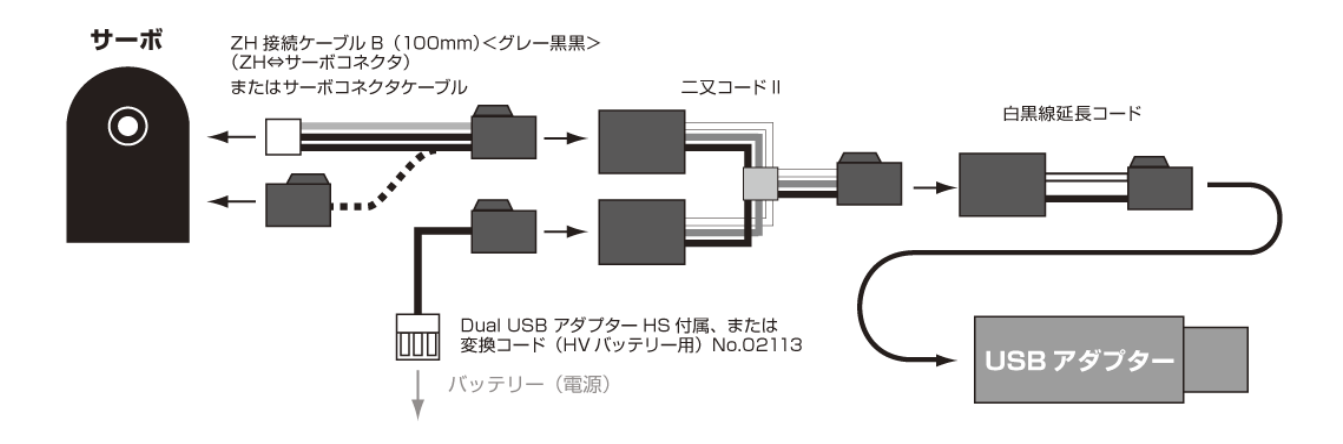

※ ドライバーのインストール方法などは、KO Driver付属のマニュアルをご覧ください。

▼【KONDO website】カスタマーセンター→サポート情報→ソフトウェア→「KO Driver2015」 <http://kondo-robot.com/faq/ko-driver-2015>

## ■お手持ちのボードからUARTにて通信する場合

UART端子を持っているマイコンより、KRSサーボを動作する際は、以下の回路をご用意ください。

下記回路図は近藤科学社製KCB-1マイコンボードを例にシリアルサーボモータを駆動する部分のみを書き出したも のです。回路図のSIOコネクタの番号は、1番が信号線、2番が電源線、3番がグランド線となっています。弊社製ロ ボット用シリアルサーボモータは、電源電圧は10.8Vで、半二重シリアル通信により動作します。シリアル通信(信 号)線はCMOSレベル(約3.3V以上でHIGHと認識される)の負論理となっています。

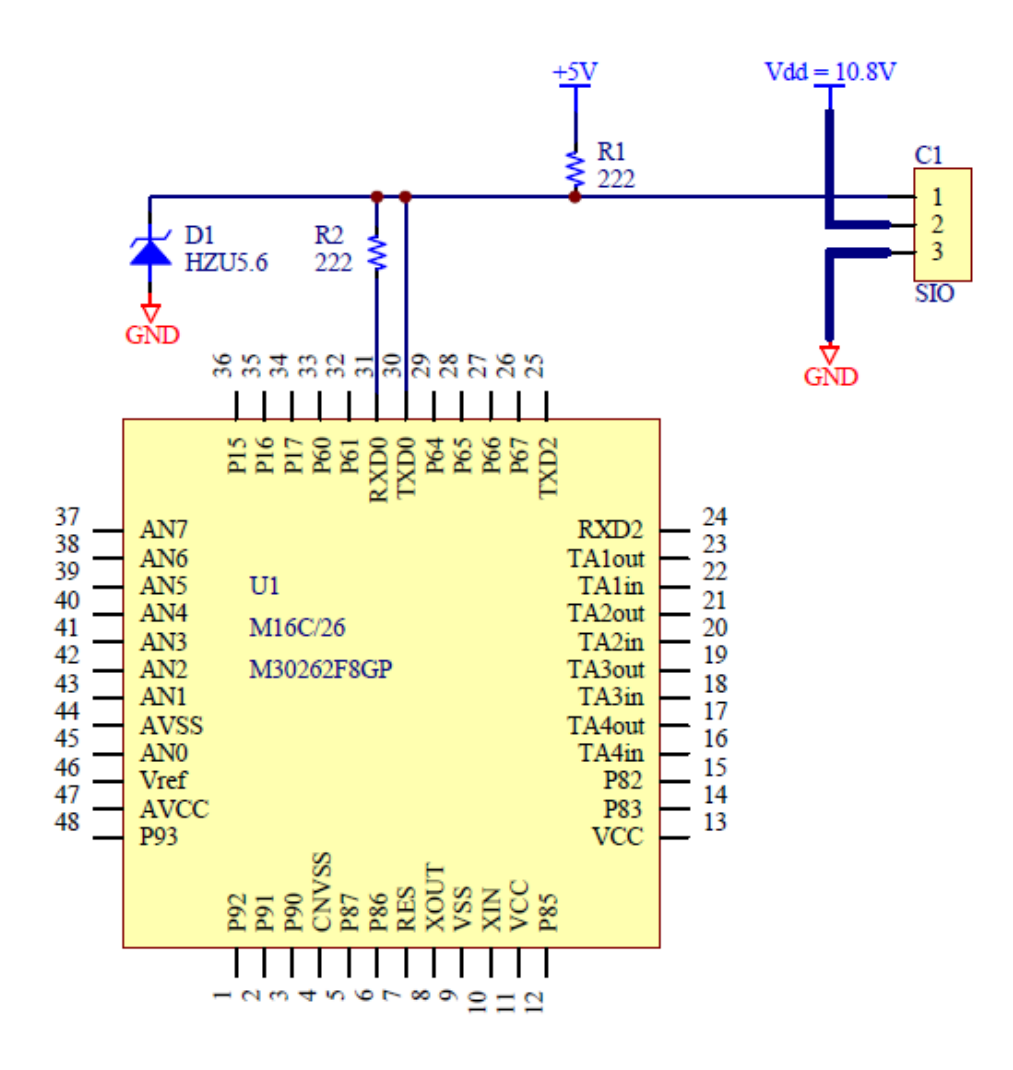

半二重通信を実現するために、マイコン側はシリアル通信用端子TXD(送信用端子)、RXD(受信用端子)を1本に まとめてSIOコネクタの信号線(1番)につないでいます。負論理回路にするため、信号線の信号電圧が5Vになるよ うに、2.2kΩ でプルアップ(R1)しています。RXDは入力用の端子ですので、ノイズや静電気が入るとCPUが壊れてし まう可能性があるため、直列に抵抗(R2)が入っています。

またKCB-1では降伏電圧5.6Vのツェナーダイオードがつながっています。回路図のようにダイオードの向きは信号 線側にありますので、通常は信号線からグランド側に電気は流れませんが、5.6V以上の電圧がきたらグランド側へ 流して、CPUに高い電圧がかからないようになっています。

2番端子には電源電圧(サーボの対応電圧)、3番端子にはグランドをつなぎます。これでサーボを動かす電気回路 の準備は完了です。

#### シリアル通信設定

通信速度 115200bps, 625000bps, 1.25Mbps ビット長 8bit スタート 1bit ストップ 1bit フロー制御 無し パリティ EVEN(偶数) 極性 反転なし 信号レベル5V TTL

## シリアル動作設定

サーボをシリアル通信させるには、電源投入時に信号線を500ms間、Hレベルに保つことで通信が可能になります。 ただし、電源の瞬断が起きた際にPWMモードに切り替わることを防ぐため、ロボットなどでの実動時には"PWMINH" フラグを1にしておくことをお勧めします。(フラグの詳細はEEPROM項目参照)

#### データ構造

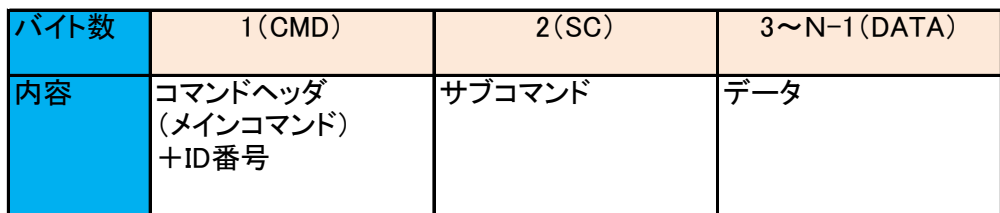

## ■コマンドヘッダ(CMD)

コマンドヘッダ(CMD)部分は、メインコマンド4種類(ポジション、読み出し、書き込み、ID設定)とサーボモータにセッ トされたID番号を連結したものです。下記のメインコマンド一覧にある数値で、「0b」がついているものは2進数での 表記となっています。またこれ以降「0x」とついているものは16進数表記です。

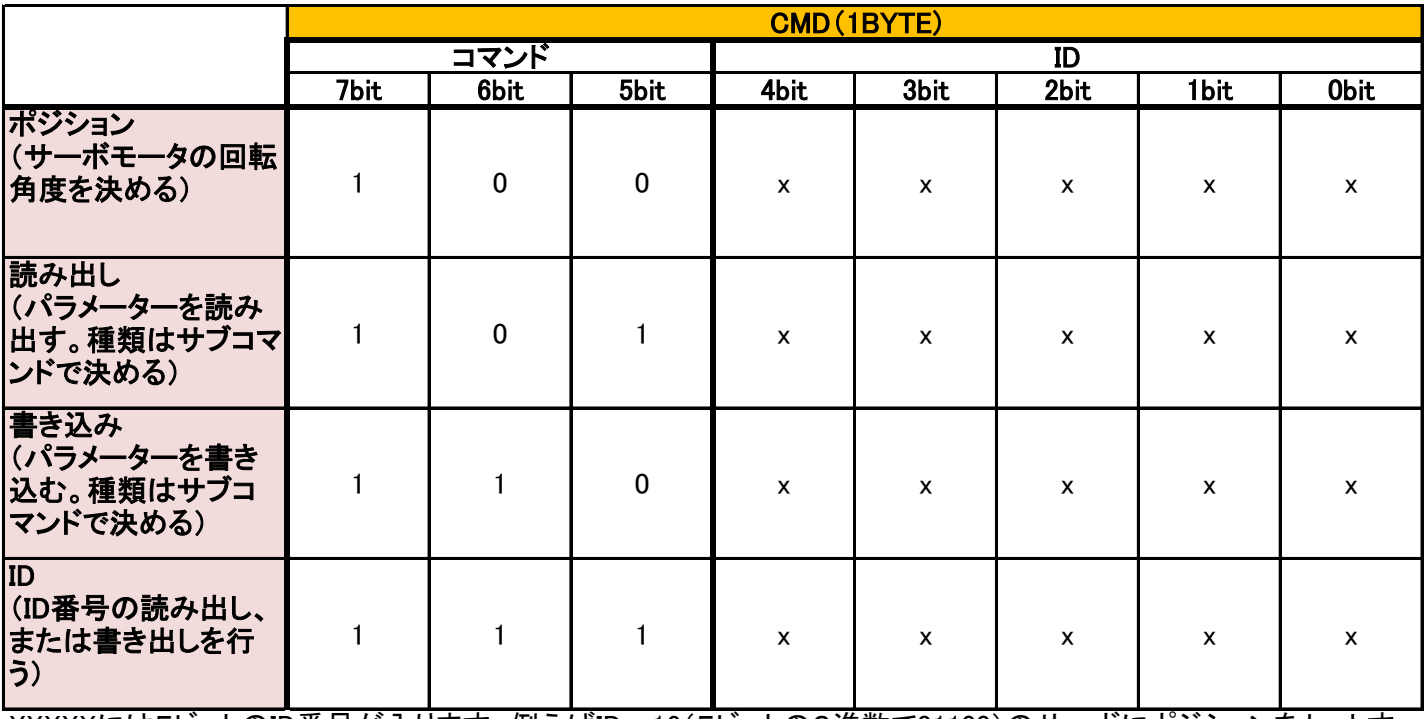

XXXXXには5ビットのID番号が入ります。例えばID=12(5ビットの2進数で01100)のサーボにポジションをセットす る場合は、ICSコマンド第1バイト目(コマンドヘッダ、CMD)は「0b10001100」となります。

## ■サブコマンド(SC)

サブコマンド(SC)は、メインコマンドのオプション設定で、サーボモータのスピード、ストレッチ、電流値などがありま す。ポジションコマンドにはサブコマンドはありません。下記一覧の※マークはICS3.5以降のサブコマンドです。

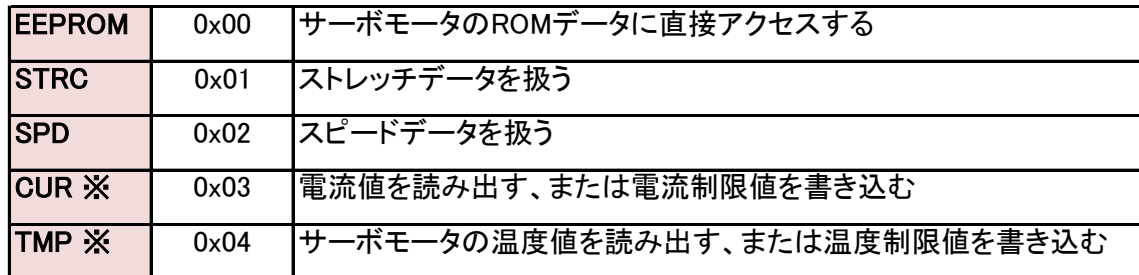

EEPROMの中身の詳細はp.21をご参照ください。

## ■データ(DATA)

データ(DATA)は読み出しの場合は指定しません。書き込みの場合にサーボモータに書き込みたいデータを指定し ます。ポジションコマンドのデータ部分だけは特殊なデータ構造になります。下記データ構造を作る方法は「ポジショ ン設定」をご覧ください。

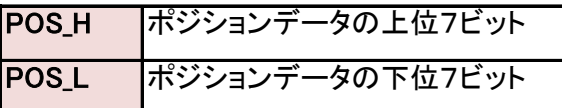

※コマンドヘッダ以外はMSBを0するよう構成されていますが、IDの書き込み時のみ例外となっています。

# コマンドー

これから解説する表は以下の構成になっています。

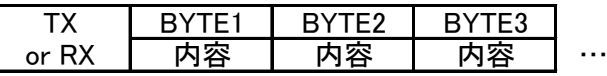

TX = コマンド送信 RX = コマンド受信

## ポジション設定

#### 機能

### ○ポジション設定コマンド

角度の指定によりサーボを動作させることができます。

サーボモータのポジションデータに指定できる値は3500~11500となります。7500がニュートラル位置です。 ポジションデータに0を入れたときだけ特殊操作となり、サーボモータが脱力(Free)します。

#### 構成

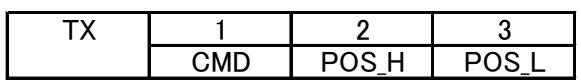

CMD ポジション設定コマンド POS\_H / POSL サーボの設定舵角

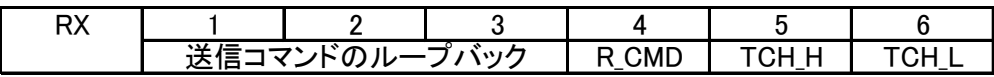

TCH\_H / TCH\_L 現在のサーボの角度

#### 解説

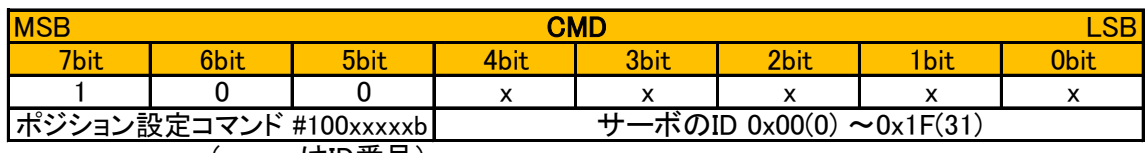

(xxxxxはID番号)

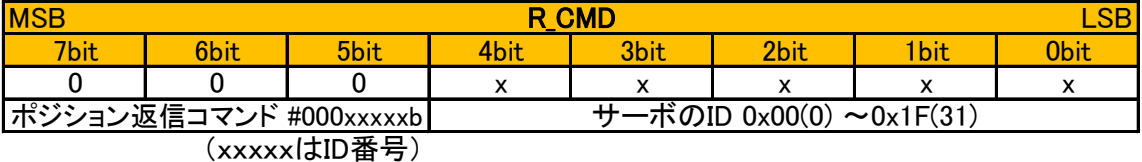

※サーボからの返事ではホストからのコマンドと間違わないように CMDのMSBをマスクして返ってきます。

※従来のICS2.0との互換性のため、ID0で通信速度が115.2Kの場合、RXのMSBは1になります。 ただし、こちらはポジション設定コマンドの場合のみです。

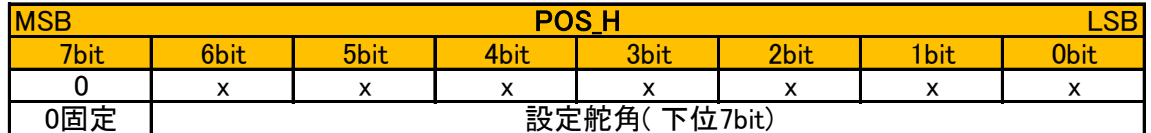

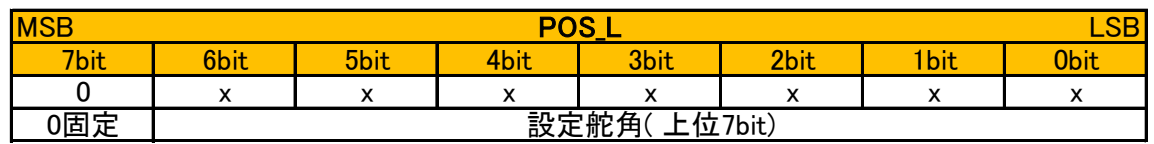

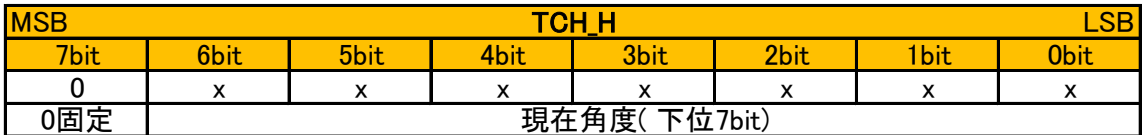

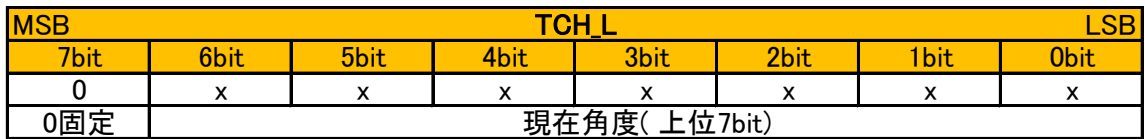

サーボの舵角の範囲は0 ~ 16383 です。ただし、舵角270°のサーボの設定範囲は3500~115000、センターは 7500になります。

コマンドヘッダ以外はMSBを0にしなければならない約束がありますので、2バイト(16ビット)データのうち、下位14 ビットのみを使用します。取り出した14ビットを2分割して、上位をPOS\_H、下位をPOS\_Lとします。 例えばニュートラル位置7500の場合は、

7500=0b00011101\_01001100(0b[00][011101\_0][1001100])となりますので、 POS\_H=0b000111010=0x3A、POS\_L=0b01001100=0x4Cとなります。

返値は現在位置データが送信コマンドと同じように、7ビットずつに分解されて返ってきますので、プログラムでデー タを戻すには7ビットずつ取り出してつなぎ合わせる必要があります。

舵角に0x00 をセットすると、サーボがFree になります。

シリアルモードでは、従来のPWM 信号の場合のようなポジションキャプチャー専用のコマンドがありません。軸の現 在の位置(角度)は、動作位置を指定した際の戻り値として値が返ってきます。現在の位置が不定の場合には、一 旦動作位置を"0(Free)"で指定し、位置を取得してから希望の位置に移動することで安全な起動時の動作が可能 です。

#### 例

#### ID=1のサーボモータのポジションを7500にする送信コマンド

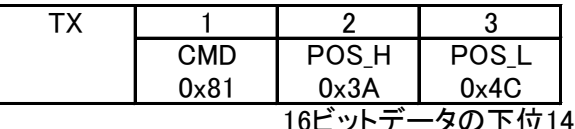

1ビットを7ビットずつ分 解して、上位をPOS H、下位をPOS Lとする

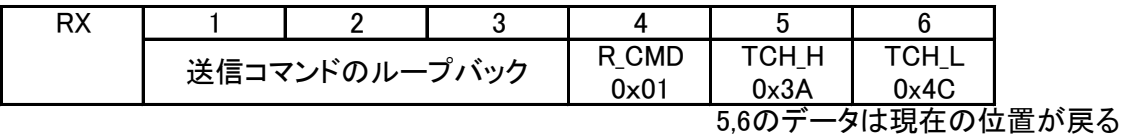

※サーボからの返事ではホストからのコマンドと間違わないように CMDのMSBをマスクして返ってきます。 (IDが0で通信速度が115.2Kbps以外の場合)

ここで「送信コマンドのループバック」とは、自分で送信した3バイトのデータがそのまま返ってくることを示していま す。ICS規格では送信線と受信線が同じであるため、データを送ると同時に受信してしまうからです。

普通のマイコンでは送信時に受信はできません(フロー制御がないとき)ので、ループバックは無視して3バイトのみ の受信でかまわないのですが、パソコンなどのOSが搭載されているものでは、ループバックはバッファに自動的に 保存されますので、サーボモータから来た返事は6バイト受け取るようにしてください。

なお4バイト目のサーボモータから返ってきたCMDはMSBが0となっています。この例では送信CMD=0x81に対し て、R\_CMD=01が返ります。

ただし、ID=0で通信速度が115.2kbpsの場合のみ、CMDのMSBはマスクせず返ってきます。これは、ポジションコマン ドのみの仕様です。

## パラメータ読み出し

### 機能

#### ○パラメータ読み出しコマンド

各種設定値を読み出すことができます。読み出せるデータは、スピード、ストレッチ、現在の電流値と温度値、 EEPROMのデータです。

#### ○電流値の読み出しについて

電流値の読取コマンドでは現在の電流値と方向が読み取れます。 正方向では電流値が0から63まで、逆方向では64から127として読み込まれます。これは逆方向のときに6bit目 が1になるためです。

#### ○温度値の読み出しについて

温度値の読取コマンドでは現在の温度値が読み取れます。 温度パラメーターは0から127までの値で、小さいほど温度が高いことを示します。目安として、パラメーター60で 温度が約80度、パラメーター30で約100度です。

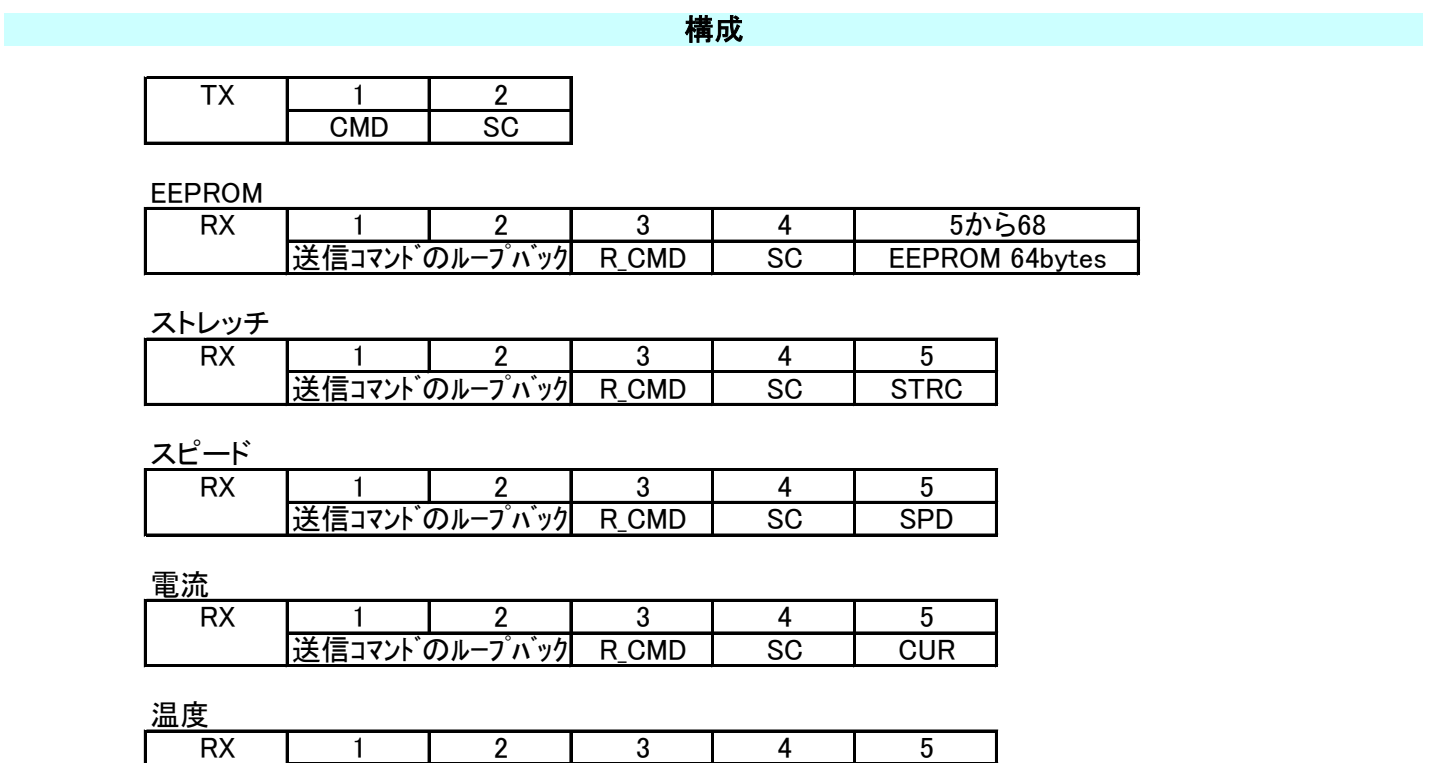

送信コマンドのループバック| R\_CMD | SC | TMP

## 解説

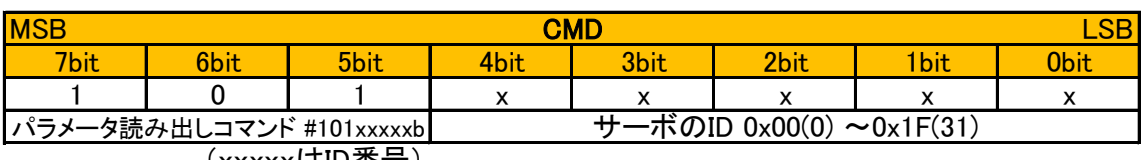

(xxxxxはID番号)

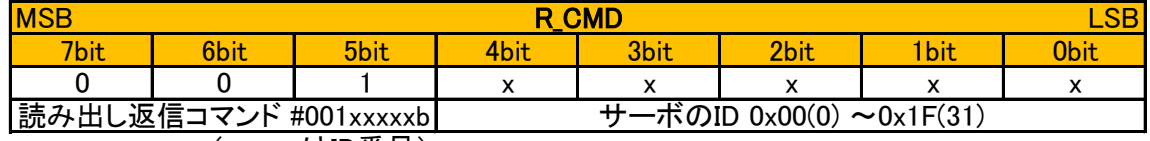

(xxxxxはID番号)

※サーボからの返事ではホストからのコマンドと間違わないように CMDのMSBをマスクして返ってきます。

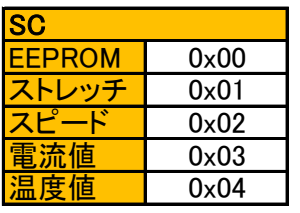

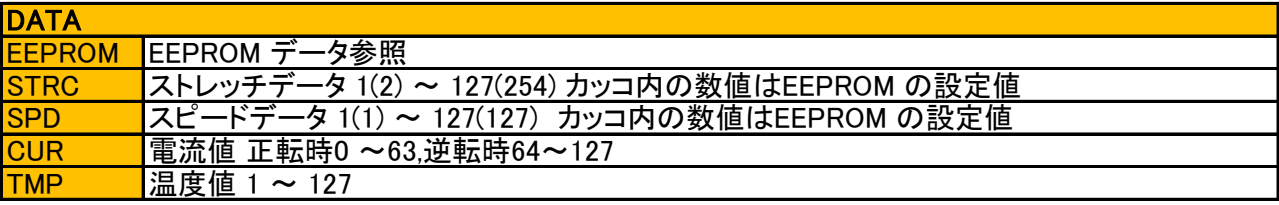

#### 例

#### ID=1のサーボモータのストレッチデータを読み出す送信コマンド

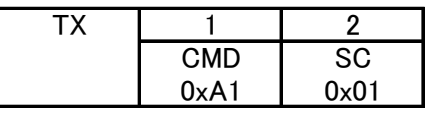

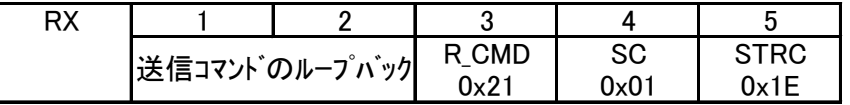

サーボからの返事ではホストからのコマンドと間違わないように CMDのMSBをマスクして返ってきます。ここでは0xA1が0x21になっています。 ※ストレッチが30(0x1E)になっている場合

## パラメータ書き込み

## 機能

#### ○パラメータ書き込みコマンド

各設定値を書き換え(変更)することができます。書き込めるデータはスピード、ストレッチ、電流制限値、温度制限 値、EEPROMのデータです。

#### ○ストレッチ、スピード、電流制限値、温度制限値、通信速度の設定について

書込みコマンドを使用すると、EEPROMに保存されているスピード、ストレッチ、電流制限値、温度制限値の内容も 変更されます。

その他通信速度等を書き込む場合は専用のEEPROMの書き込みコマンドを用いて一括で書き換えてください。 IDについては専用コマンドがあります。「IDコマンド」の章を参照してください。

#### ※ICS USBアダプター(No.01106)ご使用上の注意

通信速度のパラメーターを書き換える際は充分気をつけて書き換えてください。一度書き換えてしまうと次回からは 書き換えたスピードでの通信が必要になるため、625kbps,1.25Mbpsの高速通信に変更した場合、高速通信非対応 の製品(ICS USBアダプター(No.01106)など)でデバイスとの通信ができなくなります。

#### 構成

EEPROM

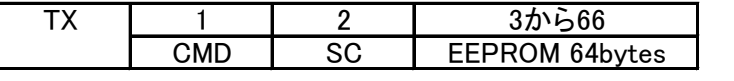

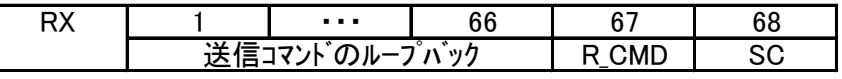

ストレッチ

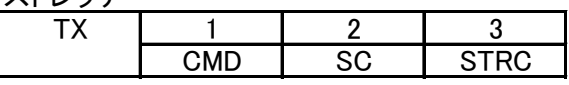

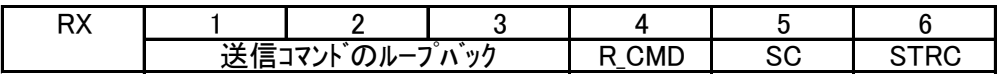

スピード

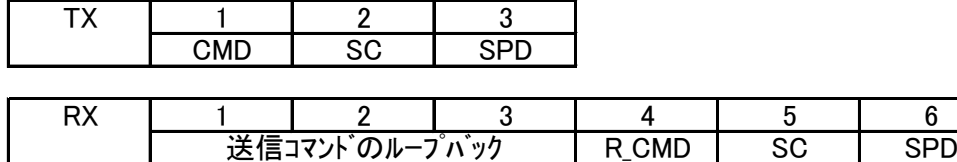

電流制限値

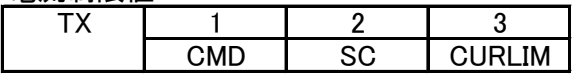

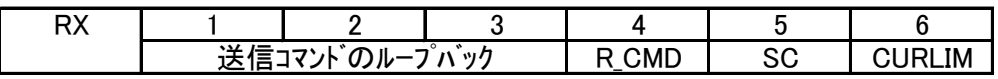

温度制限値

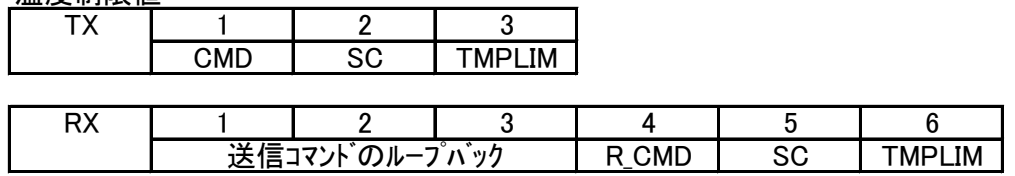

#### 解説

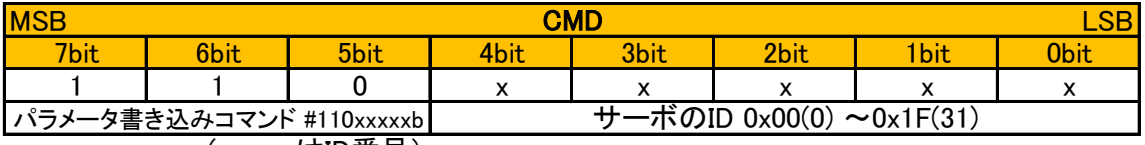

(xxxxxはID番号)

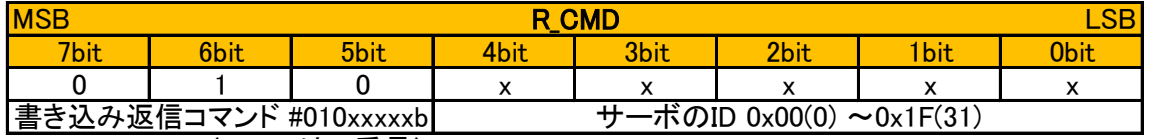

(xxxxxはID番号)

※サーボからの返事ではホストからのコマンドと間違わないように CMDのMSBをマスクして返ってきます。

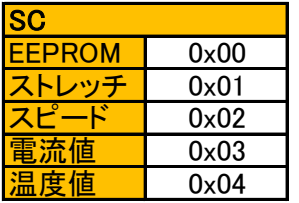

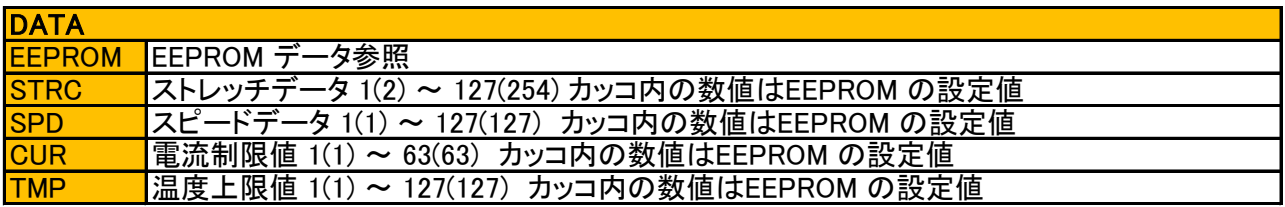

例

#### ID=10のサーボモータにスピードとして100を書き込む送信コマンド

例として、ID番号が10のサーボモータのスピードを変更するICSコマンドを作成してみます。リファレンスマニュアル から、設定できるスピード値は0~127(数値が小さいほど速度が下がる)であるので、ここでは100と設定します。 スピードをサーボモータにセットするには書き込みコマンド(0b110XXXXX)を使います。

ID番号は10(2進数で0b00001010)です。

スピード設定サブコマンドは2です。

メインコマンドが「0b110XXXXX」で、ID番号は「0b00001010」ですので、CMDは11001010=202(0xCA)となります。

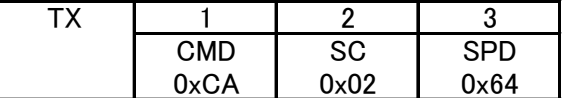

スピード変更などの書き込みコマンド実行時には、サーボモータから次のような返事が来ます。

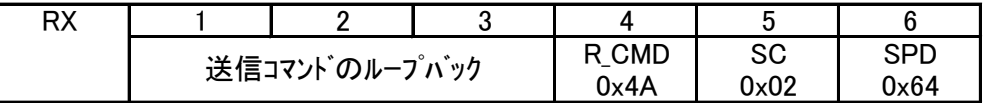

サーボからの返事ではホストからのコマンドと間違わないようにMSBをマスクして 返ってきます。ここでは0xC2が0x42になっています。

機能

構成

## ○シリアルサーボのID を読み書きできます。

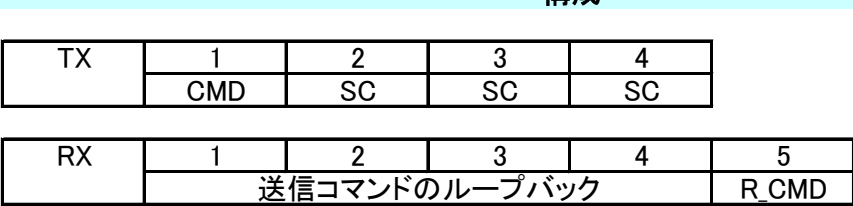

解説

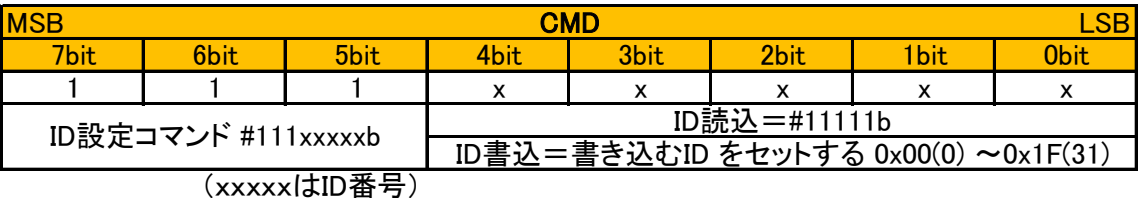

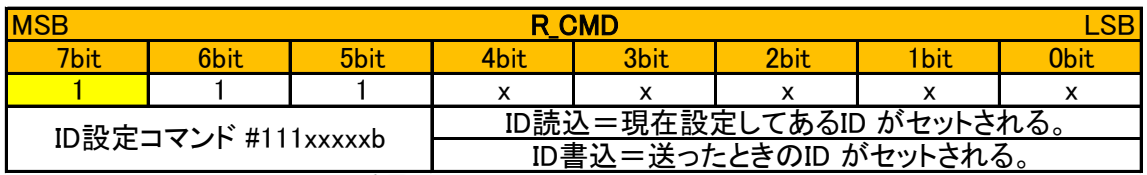

(xxxxxはID番号)

IDコマンドのみサーボからの返事でもMSBのマスクはありません。

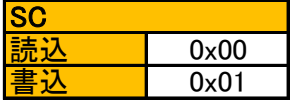

## ID コマンドを使用する際は、必ず送り側とシリアルサーボを1対1で接続すること!

マルチドロップ接続になっているデバイスにIDコマンドを送ると、全てのデバイスがコマンドに対して返事をしてしまう ため信号が混ざり合い、不正なデータとなります。またIDを書き込んだ場合は、全てのデバイスが同じIDになってし まいます。

#### 例

#### 1対1で接続されたサーボモータのIDを読み出すコマンド

ID番号を読み出すコマンドは他のコマンドと構造が違います。サーボからIDを読み取る時には、CMD=0xFFとしてく ださい(※IDが分からないサーボモータからも読み出すため)。SCは0固定で、3回繰り返します。

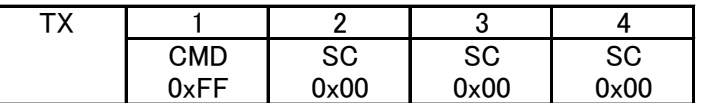

サーボモータからは下のようなデータが返ってきます(PCで受信した場合のみ5バイト、そうでないなら1バイトのみ 返る)。

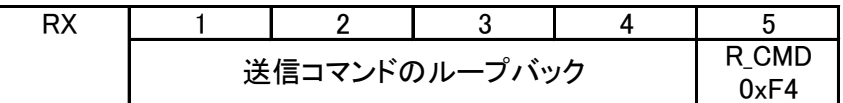

R\_CMDには、ID読み出しコマンド0b111XXXXXとサーボモータのID番号0b000XXXXXが合わさった1バイトのデータ で、MSBが0になったものが返ります。例えば読み出したサーボモータのID番号が25(0b000110011)だった場合は、 R\_CMD=0b011110011(243=0xF3)が返ってきます。

#### 1対1で接続されたサーボモータのIDを20(0x14)にする送信コマンド

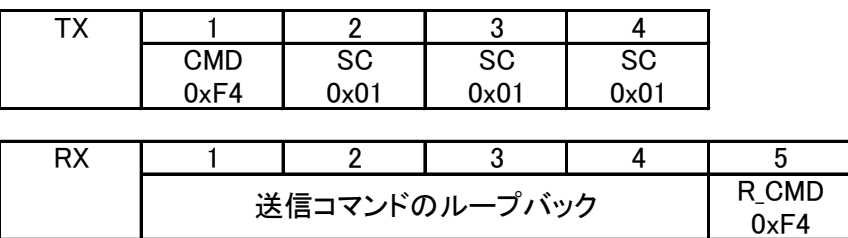

IDコマンドのみサーボからの返事 でもMSBのマスクはありません。

# EEPROMデータ

機能

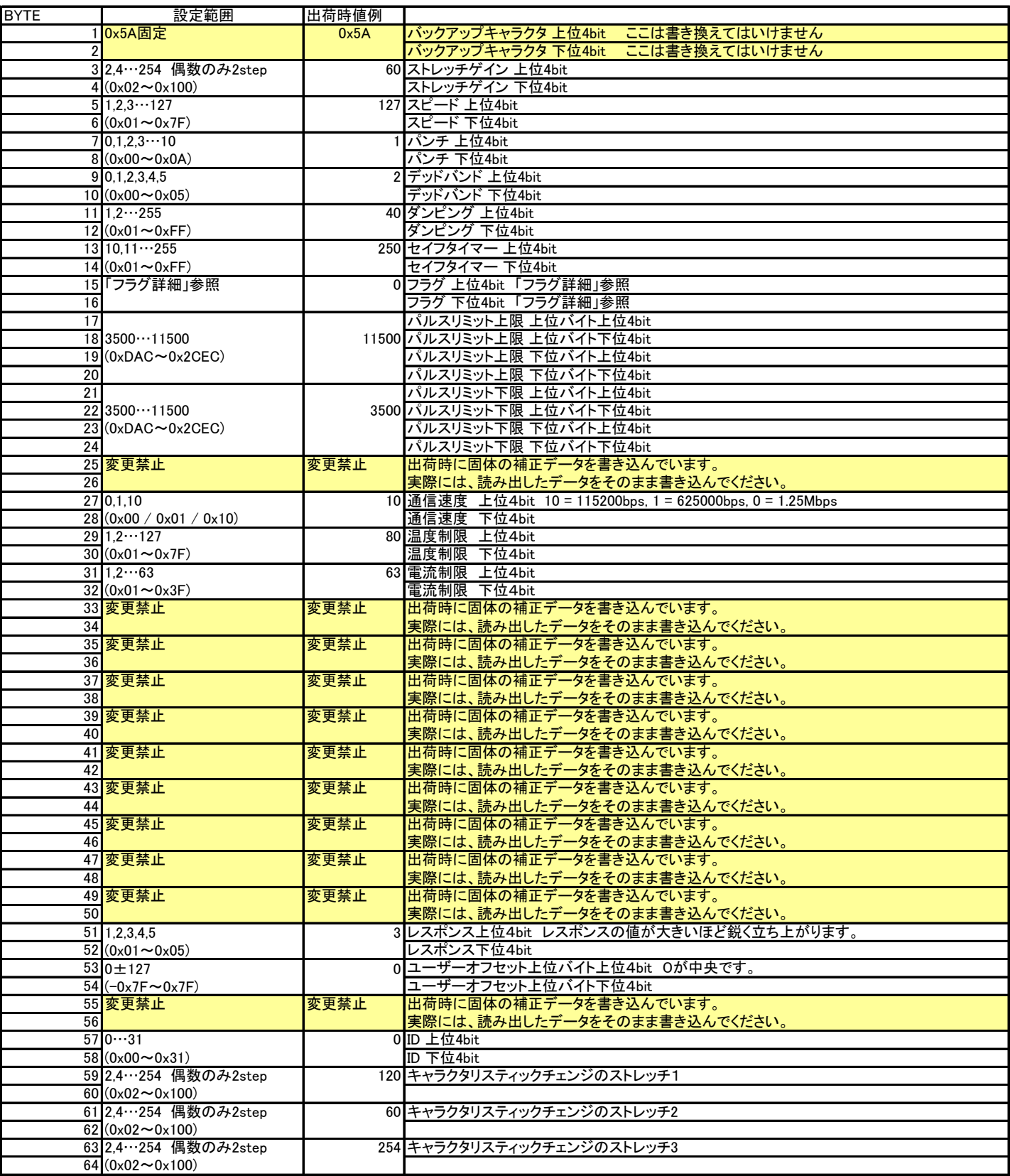

※注意 EEPROMの3,4番、59から64番のストレッチゲインに直接書き込む時は2から254までの偶数を書きこんでください

## フラグの詳細

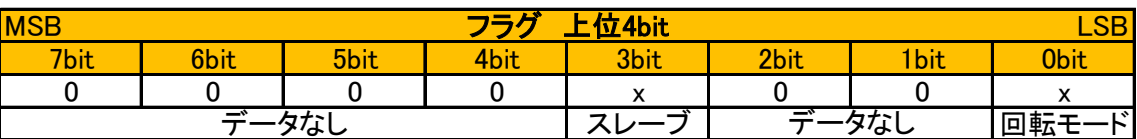

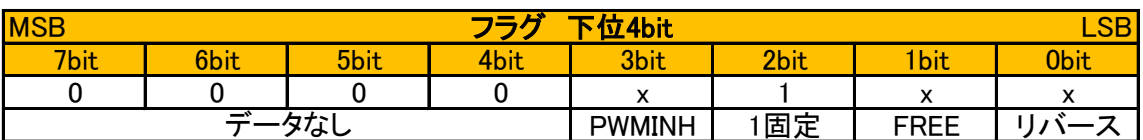

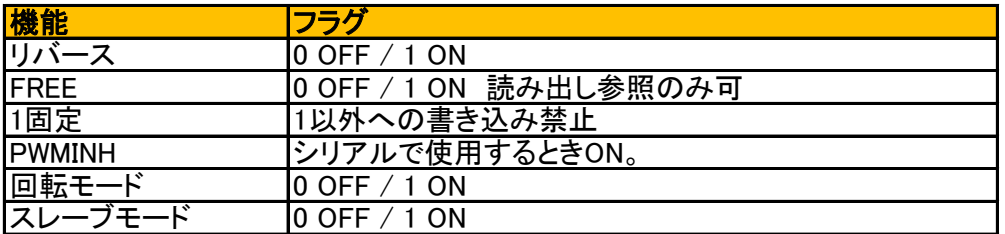

※各機能の詳細は「各機能の紹介」p.7 【フラグ】を参照してください。

#### ユーザーオフセットの設定について

0が中央です。正方向は1,2,3,,,,127までです。負の数値は255、254,,253,,,,,128までです。 例として、+1する時は1を +127する時は127を設定します。また、-1する時は255を、-127する時は129を設定します。

> ※ユーザーオフセットは入力された制御数値に対して出力軸を微調整する機能です。出荷時には 調整されておりますので、通常は変える必要はありません。

# PWMで使用する場合

#### PWM制御方法

PWMで動作させる時はPWMINHフラグを0にして、電源投入時に500ms間、信号線をLレベルにします。 PWMの範囲は700usから2300usでサーボの動作角度は270度です。 ニュートラルは1500usです。

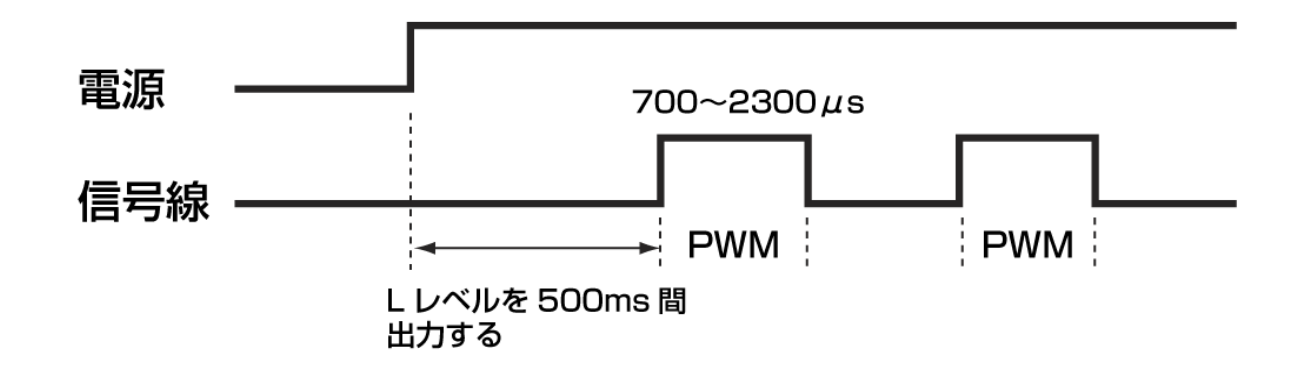

#### PWMでの教示機能

幅が50us±5usのパルスを入力するとサーボは脱力して現在の出力角度をパルス幅に変換して返します。 返ってくるパルスを取得するには、50usのパルスを出してから100us以内に信号線をハイインピーダンスにします。 返ってくるパルスを取得後、信号線を出力に戻します。

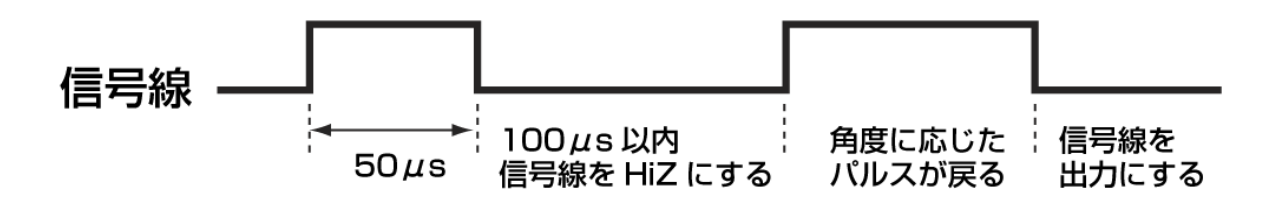

#### PWMでのキャラクタリスティックチェンジ機能

幅が100us / 150us / 200usのパルスを入力するとサーボはそれぞれSTR1、STR2、STR3のストレッチのデータ を現在のストレッチのデータに置き換えます。さらに現在の出力角度をパルス幅に変換して返します。取り込んだス トレッチ値は動作に反映されますが、EEPROMには書き込みませんので、電源を入れなおすとEEPROMのSTRECH の値に初期化されます。

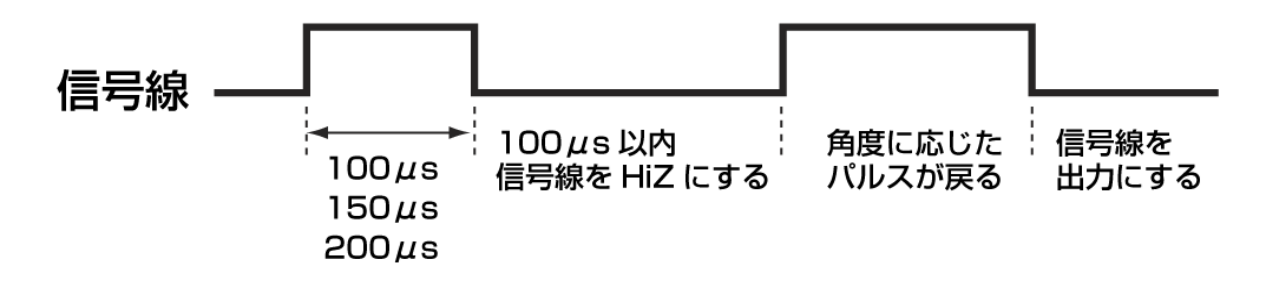

この機能によってPWM動作時でもリアルタイムでストレッチが3種類から選べます。 この機能はICS2.0と同等ですが、スピードは一定です。

# 汎用コマンド (サーボモータ以外)

汎用コマンドはシリアルサーボモータ以外のデバイスをICS3.5へ対応させるためのものです。デバイスの入出力 データを仮想メモリエリアにマッピングして使います。

# 汎用コマンド読み出し

機能

デバイスからデータを読み出す

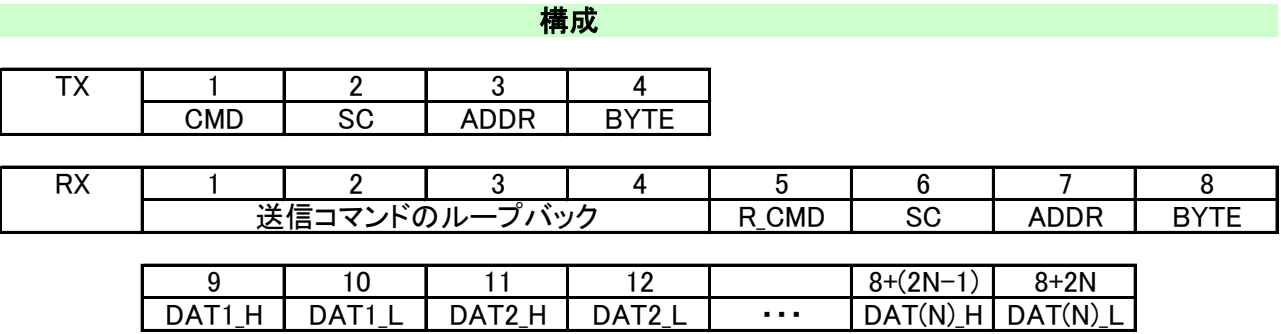

#### 解説

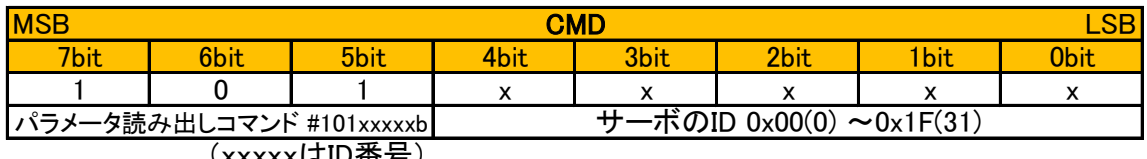

(xxxxxはID番号)

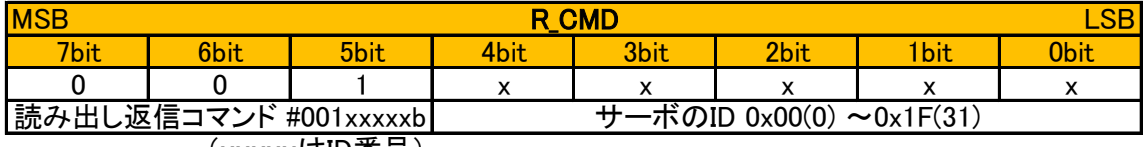

(xxxxxはID番号)

※デバイスからの返事ではホストからのコマンドと間違わないようにCMDの MSBをマスクして返ってきます。

仮想メモリマップのアドレス 0x00(0)~0x7F(127)  $0x01(1) \sim 0x7F(127)$ 受け取りデータ数 SC ADDR 仮想メモリマップ書き込み Internal Ox7F(固定) **BYTE** 

※ BYTEで指示するデータ数は次ページの仮想メモリーマップ上でのデータ数ですが、実際の送受信で は、1バイトデータを上位と下位に2分割して2×BYTE数を実データとして通信します。

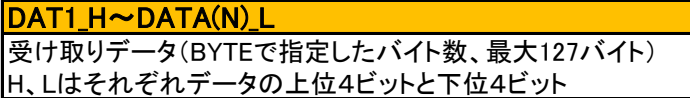

#### 例

#### 10bit、4chアナログデバイス(ID=1)

#### 仮想メモリーマップ

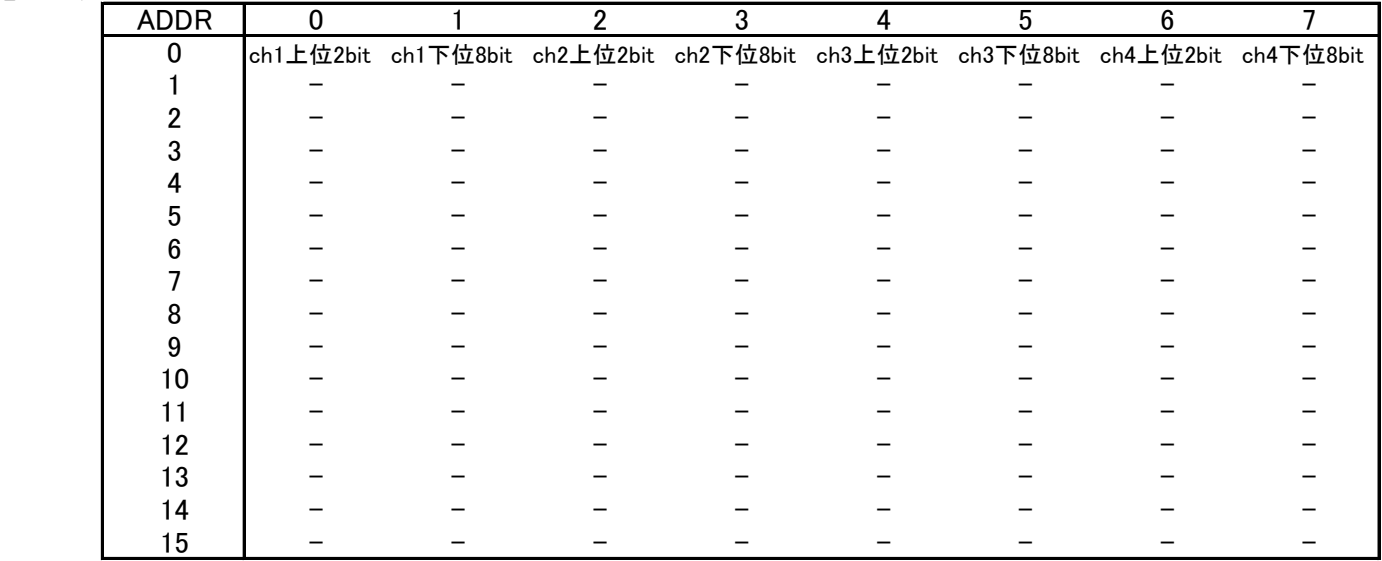

## 例1) 全てのデータを読み出す(ID=1)

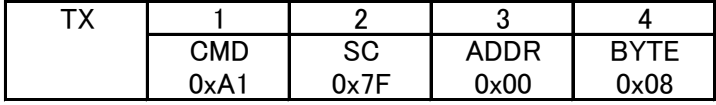

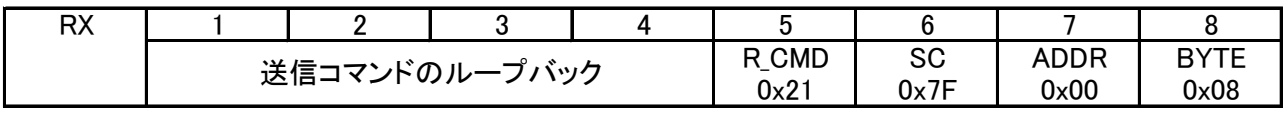

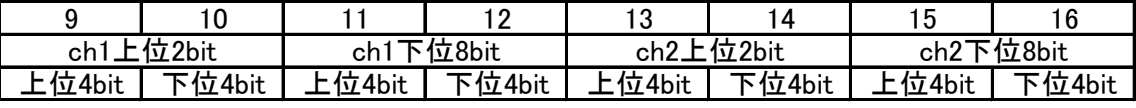

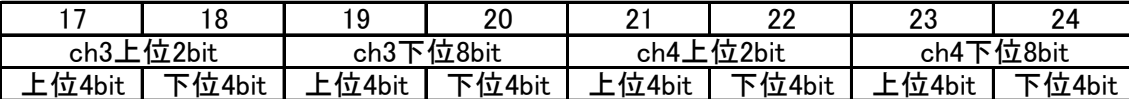

デバイスはデータ送信時に、メモリーマップ上のデータを1バイト毎に上位4ビット、下位4ビットに分解し、分解した4 ビットデータから、上位4ビットが0で下位4ビットがデータとなる1バイトデータを作成します。 結果としてBYTEコマンドでNバイトを要求すると、2Nバイト返ってきます。

例2) CH3のデータのみ読み出す。(ID = 1の場合)

| ΓV<br>⌒ |               |      |             |      |
|---------|---------------|------|-------------|------|
|         | <b>CMD</b>    | SC   | <b>ADDR</b> | RYTF |
|         | $0 \times A1$ | ∩∿7F | 0x04        | ∩∿∩ዖ |

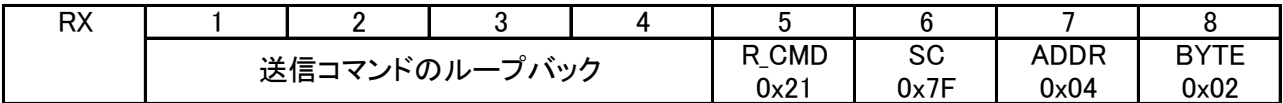

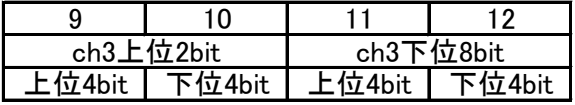

## 汎用コマンド書き込み

機能

## デバイスへデータを書き込む

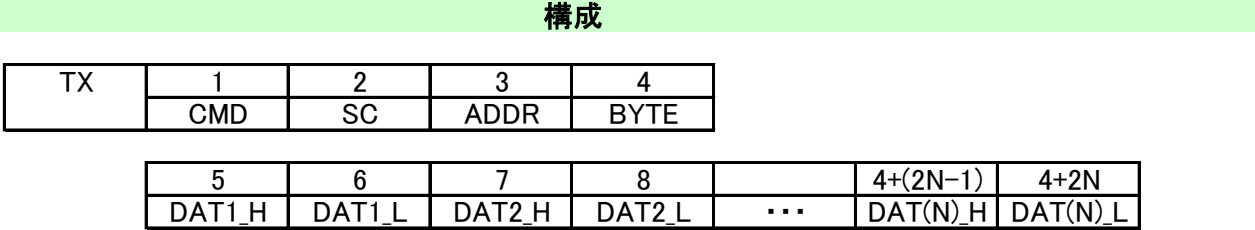

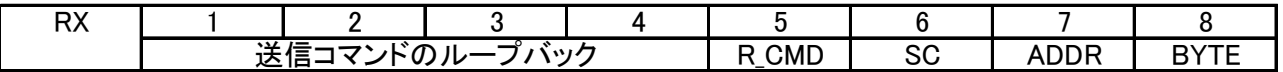

#### 解説

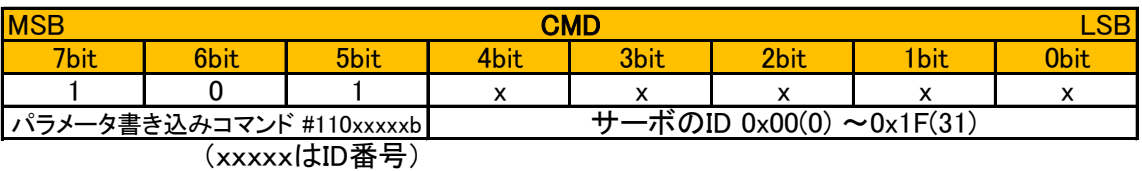

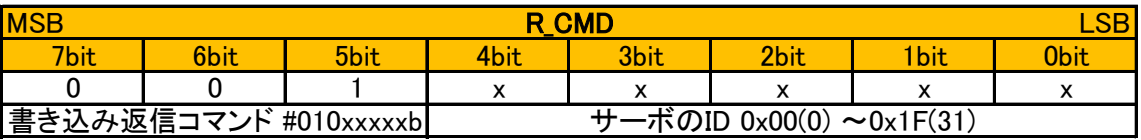

0x7F(固定)

(xxxxxはID番号)

※デバイスからの返事ではホストからのコマンドと間違わないようにCMDの MSBをマスクして返ってきます。

 $\overline{\text{sc}}$ 仮想メモリマップ書き込み

ADDR 仮想メモリマップのアドレス  $0x00(0) \sim 0x7F(127)$ 

<mark>BYTE</mark><br>|<del>受</del>け取り<del>データ数</del>  $0x01(1) \sim 0x7F(127)$ 

※ BYTEで指示するデータ数は次ページの仮想メモリーマップ上でのデータ数ですが、実際の送受信で は、1バイトデータを上位と下位に2分割して2×BYTE数を実データとして通信します。

受け取りデータ(BYTEで指定したバイト数、最大127バイト) H、Lはそれぞれデータの上位4ビットと下位4ビット DAT1\_H~DATA(N)\_L

変更履歴